# **A remote control to reset your router** HOME SWITCHER

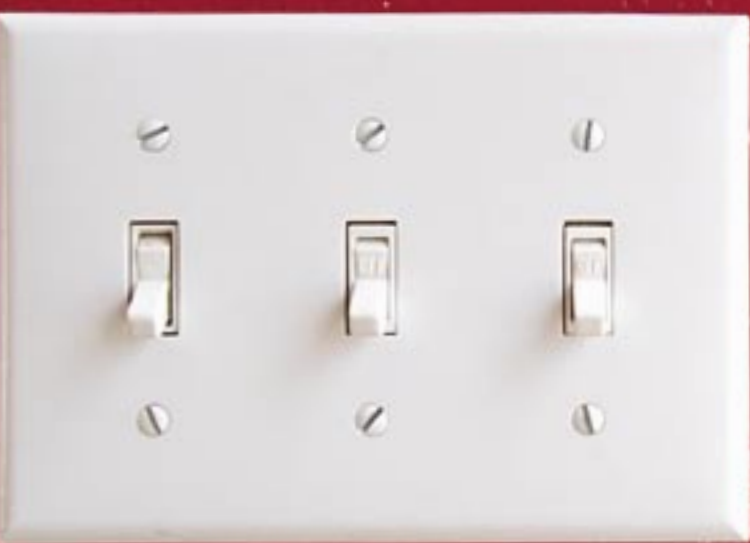

My low-budget router has just crashed, and there is no way to reset the beast remotely via a network. Never fear – an X10 module, controlled by a web GUI with an Ajax interface, can actuate the mains switch. **BY MICHAEL SCHILLI**

Even and a readers will recall that last month's Perl column relies<br>on X10 technology to transmit last month's Perl column relied switching signals over normal power lines at home. In this article, I will extend the scenario to include three new devices with X10 receivers: my DSL modem (Figure 1), my DSL router, and my TiVo digital video recorder. The lights in the bedroom and living room are already connected to X10 boxes.

Figure 2 shows the results of running the scripts in this article. As you can see, the browser displays intuitive names for the devices in question, and a button in the right-hand column of the table for each row lights up green or red, depending on the current device status. Clicking the button toggles the device state. This all relies on state-of-the-art Ajax technology – the browser does not need to reload the whole web page, just single fields that have changed.

Every X10 device is set to a unique house and unit code that I can use to address the device via the power line. Users normally prefer to avoid having to memorize cryptic combinations of letters and numbers, which is why the */etc/x10. conf* file (Listing 1) defines the accessible X10 devices in YAML format ("YAML Ain't Markup Language," a data serialization language modeled on XML).

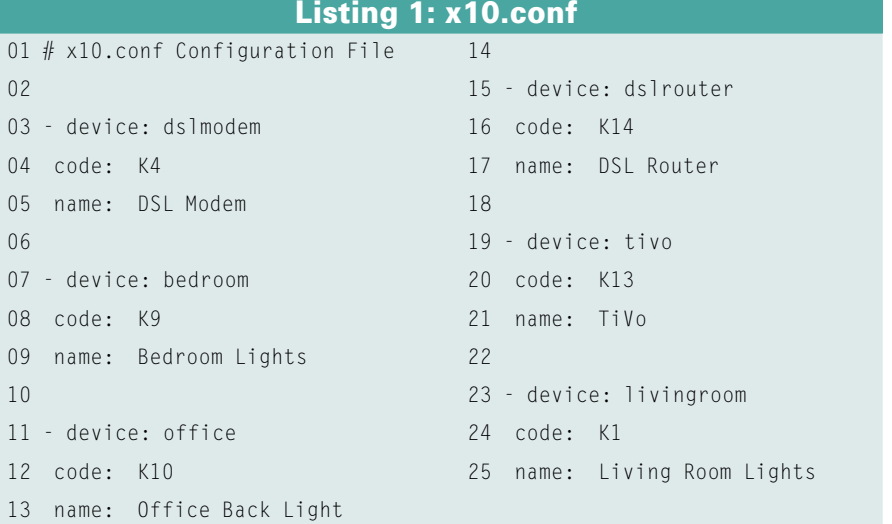

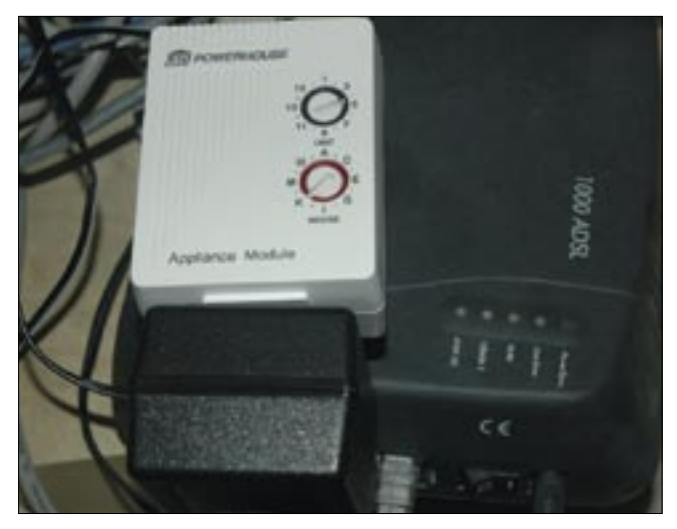

**receiver, allowing me to switch it on and off remotely, if necessary.**

A dash at the start of a name in YAML means "this is an array element." In contrast, the colon notation separates the key/ value pairs in a hash.

The configuration that is detailed in Listing 1 thus defines an array of devices wherein each device is represented by a hash that specifies values for the device name, the house/unit code, and an intuitive name in the *device*, *code*, and *name* keys, respectively.

The script in Listing 2 allows us to address specific devices at the command line via their mnemonic names – that is, to switch the devices on or off or to query their status:

```
# myx10 dslmodem on
# myx10 dslmodem status
on
```
## Cheap Trick

Unfortunately, low-budget X10 modules only support unidirectional communications. You can control them, but you can not query their status. However, if you exclusively use the script to control the modem, the script will use a persistent DBM file to remember whether the receiver is switched on or off.

Of course, this can be confusing if you manually switch the device on or off without using the software, but you can easily resolve this issue by using the web GUI to switch the device on or off again, thereby returning everything back to a known state.

In Listing 3, *myx10* relies on the *MyX10.pm* module, which then starts by first setting the baud rate and the serial

the X10 transceiver, just as in last month's column. It then uses *dbmopen()* to set up a persistent *DB\_File*type DBM file in */ var/local/myx10.db* to store the assumed switching status of the device with the matching device key.

interface for communications with

The *DESTROY()* method shown in line 56 closes the

DBM file when the

MyX10 object is destroyed.

# Unordered Hashes

If you simply wanted to test whether a specified device exists or to access the house/unit code via the device mnemonic, it would make sense to store */etc/ x10.conf* in a hash. However, a hash will not keep the order we originally defined, and this order is important for rendering the device list in the browser.

Therefore, lines 36-38 in Listing 3 convert the YAML array into a hash with keys that represent the device names, which have the YAML device hashes as values. The instance variable *devhash* stores a reference to this data structure for quick lookups. Lines 45-50 iterate over all the entries and set the persistent states for any previously untouched devices to *off*. This needn't be true, but if not, the next state change will bring the X10 receiver back in line with the then newly saved state.

The *send()* method talks to the X10 transceiver attached to my Linux box to transmit a command to the X10 receiver specified by the device name. Valid commands are *on* and *off*. On a *status* command, line 86 will jump to the *status()*

## Listing 2: myx10

01 #!/usr/bin/perl -w 02 use strict; 03 use MyX10; 04 my(\$device, \$command) = @ARGV; 05 my  $x10 = MyX10 - \text{new}$ ; 06 \$x10->send(\$device, \$command); method defined further down to pull the assumed status of the X10 receiver out of the hat, er, data store.

Between initializing the serial port and calling X10, *MyX10.pm* sleeps for a second with *sleep(1)*. The need for this is unknown, but before I put the break in, strange X10 timing-control problems kept occurring.

# Sudo Without a Password

Only the root user is permitted to send X10 signals via the serial port, which is why *myx10* has to run as root. If you intend to control devices via a web GUI, security concerns call for the web server to run as *nobody*, instead of root, which is asking for trouble.

The following entry in */etc/sudoers* gives you a workaround, opening up a small hole that lets the web server run the *myx10* script as root via *sudo* without requiring a password:

# /etc/sudoers nobody  $ALL = \mathbf{Z}$ NOPASSWD:/usr/bin/myx10

The *ALL* keyword to the left of the equals sign specifies no restriction to specific host names. The command following the colon restricts permitted activities to the specified script. This means that, should an attacker manage to compromise your web server, they would be able to switch X10 devices on

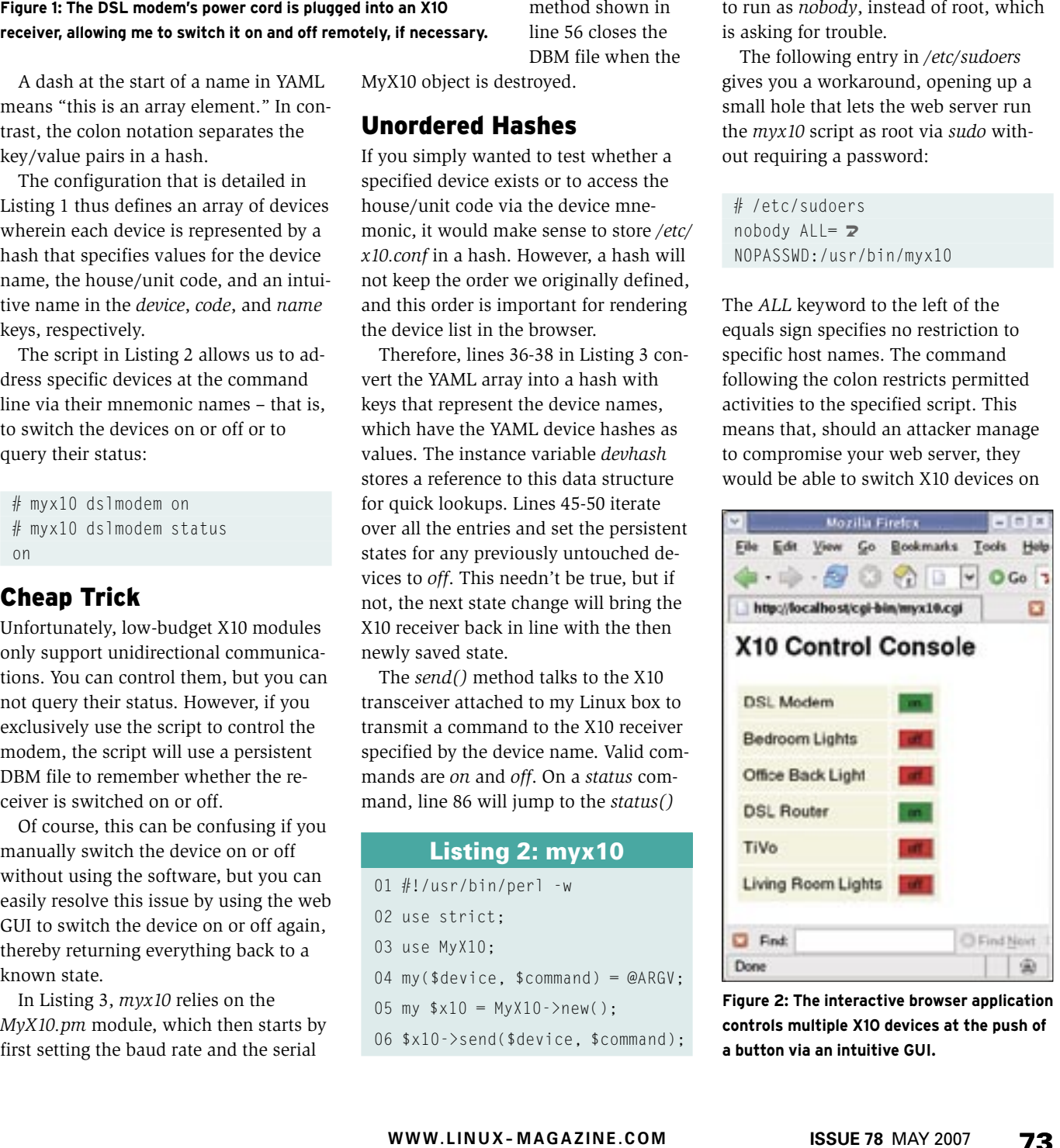

**Figure 2: The interactive browser application controls multiple X10 devices at the push of a button via an intuitive GUI.**

and off, but they would not be able to compromise the root account on the Linux machine. As an alternative, you could avoid the sudo trick by running

chmod  $a + rw$  /dev/ttyS0 to let everyone on the machine use the serial port.

The myx10.cgi CGI (Listing 4) simply calls the  $myx10$  command-line script and sends the script's output back to the web client. To do so, *myx10.cgi* uses the *tap* function from the Sysadm::Install CPAN module, which basically gives us a con-

## **Listing 3: MyX10.pm** 047

002 package MyX10: 004 use strict: 005 use warnings: 006 use Device::SerialPort; 007 use ControlX10::CM11; 008 use YAML qw(LoadFile); 009 use Log::Log4perl qw(:easy); 010 use DB File:  $011$ 013 sub new { 015 my (\$class, %options) =  $@:$ 016 017 LOGDIE "You must be root" if  $\frac{1}{2}$   $\frac{1}{2}$  = 0; 018  $019$ 020  $my$  \$self = {  $021$ serial  $\Rightarrow$  "/dev/ttyS0",  $022$ baudrate  $\Rightarrow$  4800.  $023$  $devices$  =>  $|oadFile()$  $024$  $" / \text{etc} / \text{x10} . \text{conf"$ ). 025 commands  $\Rightarrow$  {  $\Rightarrow$  "J".  $026$  $n<sub>n</sub>$  $027$  $of f$  $\Rightarrow$  "K". 028 status  $\Rightarrow$  undef,  $029$  $\mathcal{F}$ 030 dbm  $\Rightarrow$  {},  $dbmfile$  =>  $031$ 032 "/var/local/myx10.db", 033 %options, 034  $\}$ : 035 036  $$self->{devhash} =$ 037 038 } @{ \$self->{devices} } };  $0.39$ 040 dbmopen $(X \{ $self-\rangle \{ dbm\} \}$ .  $041$  $$self->{dbmfile}, 0644)$  $042$  $or$   $106$ DIF 043 "Cant open \$self->{dbmfile}"; 044 045 for (  $046$ keys %{ \$self->{devhash} })

 $$self->{dbm}$  ->{ $$_{{}}$  | |=  $048$ " $0$ ff":  $049$ 050  $\left\{ \right\}$  $051$ 052 bless \$self, \$class;  $053$ } 054 056 sub DESTROY { 058 my  $($self) = @$ : 059 dbmclose(%{  $$self->{dbm}$ } }); 060 061 063 sub send { 065 my  $($self, $device, $cmd) =$  $066$ @ :  $067$ LOGDIE( 068 069 "No device specified")  $070$ if !defined \$device: 071 LOGDIE("Unknown device")  $072$  $073$  $if 1$ exists \$self->{devhash}  $074$  $075$  $-3$  sdevice  $\cdot$ 076  $LOGDIF$  $077$ 078 "No command specified") 079 if !defined \$cmd;  $080$ LOGDIE("Unknown command") 081  $if 1$  $082$  $083$ exists \$self->{commands} 084  $-$  > {  $$cmd$  } ; 085 086 if (\$cmd eq "status") { print \$self->status( 087 \$device). "\n":  $088$ 089 return 1:  $\begin{array}{c} \end{array}$ 090  $091$ 092 my \$serial =

 $093$ Device::SerialPort->new(  $094$  $\frac{1}{2}$  self->{serial}, undef}:  $095$ 096 \$serial->baudrate( \$self->{baudrate});  $097$ 098 099 my (\$house\_code, \$unit\_code)  $100$  $=$  split  $//$ .  $101$  $$self->{devhash}$ 102  $-\frac{1}{3}$  sdevice } -  $>\$  code } . 2:  $103$ 104  $sleep(1)$ :  $105$  $106$ # Address unit  $107$ DFBUG "Addressing ", 108 " HC=\$house\_code", 109 " UC=\$unit\_code"; 110 ControlX10:: CM11:: send(  $111$ \$serial,  $112$ \$house\_code . \$unit\_code);  $113$  $114$ DEBUG 115 "Sending command \$cmd ". 116 " $$self->{commands}-\\{form}$ "; 117 ControlX10:: CM11:: send( 118 \$serial. 119 \$house\_code  $120$  $. $self->{commands}$ 121  $-$  > { \$ c m d } 122  $\cdot$ ):  $123$  $124$  $$self->{dbm}->{$device} =$ 125  $$cmd;$  $126$ } 127 129 sub status { 131 my (\$self, \$device) =  $@$ ; 132 return \$self->{dbm}  $133$  $\rightarrow$ {\$device};  $134.$  $135$  $1361:$ 

venient way of capturing the output from a command.

However, if the browser calls *myx10. cgi* without passing in any device parameters, the web client will want to see the overview shown in Figure 2. To allow this to happen, *myx10.cgi* loads the X10 configuration file and then calls the template toolkit processor to render the *myx10.tmpl* template (Figure 3). At this point, a *foreach* loop ensures that a column with a button is drawn for every configured device.

The *onClick* action for each button calls the *toggle()* Javascript function defined later in *myx10.js*, not only to handle server communications, but also to change the button color to match the results. The *id* for each button is set to the device name, and *class* is set to *"clicker"* to allow a Javascript function to iterate over all elements tagged in this way later.

## YUI

Modern web applications no longer reload whole pages when a user presses a button. Instead, web server communications are handled asynchronously via Ajax, and only those elements that have changed are redrawn. Because Ajax is fairly difficult to program and excessive

use of Javascript can cause hair loss, a number of Javascript libraries simplify this task and guarantee browser compatibility at the same time. One example of this is the YUI library by my employer, Yahoo, which is available free of charge and without registration. A zip file [2] contains all the Javascript files you will need in its *build* directory.

After completing the download, just unpack the zip archive and copy the *build* directory to,

"/uut/unhoo/unhoo.jp "/yui/connection/connection.js"></ src="/yui/doa/doa.js" the (font-family: Tahoma, Arial, Helvetica;) (hackground-color: beige; enload="update\_buttons()") DX10 Centrol Console CELLSPACING-2 CELLPANDING-6 **IX FOREACH device IN devices XJ** [I device.name I] **Same Place - Licker** type="button"<br>Id "IX device.device %l"<br>onClick="toggle('IX device.device %l");" [X END X] Id "sessage">(/jiw) "/agx10.jp">

**Figure 3: The HTML template for the web application.**

myx10.tmpl" 31 lines -- 100%-

for example, *htdocs/yui* on the local web server. From now on, Javascript applications can load .js files, such as *src=/yui/ yahoo/yahoo.js*, for example.

## Dynamically Patched HTML

The *myx10.js* file (Figure 4), pulled in at the end of *myx10.tmpl*, defines the *up-*

#### Listing 4: myx10.cgi

```
01 #!/usr/bin/perl -w
02 use strict;
03 use CGI qw(:all);
04 use Log::Log4perl qw(:easy);
05 use YAML qw(LoadFile);
06 use Template;
07
 08 print header();
09
10 my $action = param("action");
11 my $device = param("device");
12
 13 if (!defined $device) {
14 my $devices =
15 LoadFile("/etc/x10.conf");
16
17 my $tp] = Template->new();
18 $tpl->process("myx10.tmpl",
19 { devices \Rightarrow $devices, })
20 or die $tpl->error();
21 exit 0;
```

```
22 }
```

```
23
 24 if (!defined $action
25 or $action !~
26 /^(on|off|status)$/)
27 {
28 print
29 "Error: No/Invalid action\n";
30 exit 0;
31 }
32
 33 if (!defined $device
34 or $device =\sim /N/35 {
36 print
37 "Error: use proper device\n";
38 exit 0;
39 }
40
 41 system "sudo",
42 "/usr/bin/myx10", $device,
43 param("action");
```
*date\_buttons()* function, which the browser calls after loading the document. This ensures that the browser calls the server to obtain the status of every configured device at page load time:

 $31.1$ 

A11

 $x10$ remote(device,  $\triangleright$ 'status');

To do this, the Javascript code uses *YAHOO.util.Dom.getElementsByClass-Name()* from YUI, which is called to return any DOM nodes tagged with the *class="clicker"* attribute.

To query the status of an X10 receiver configured in */etc/x10.conf*, the browser asynchronously calls the CGI script for each defined button passing in the *device=mnemonic* and *action=status* parameters. *myx10.cgi* then checks its DBM file on the server and returns the last known state of the specified X10 device as *on* or *off*.

## Dynamic Coloring

The Javascript file *myx10.js* displays the buttons for actuated X10 receivers in green and de-actuated receivers in red.

This action is handled by the *Yahoo. dom* class's *setStyle* method, which accepts a browser DOM object name, searches for the object, and modifies the *BackgroundColor* attribute of the CSS style sheet. The first time the HTML page generated by the CGI script is

loaded, the buttons do not have a color assignment, but *update\_buttons()* sends an Ajax request for each button to the server, which then checks the DBM file to query the status of the device that is in question.

When a response to an asynchronous request arrives, the button is checked to see whether it is *on* or *off*, and the button in question is painted accordingly.

The YUI Connection Manager is used here to keep the Javascript code manageable despite dozens of simultaneous requests.

# At My Command

When a user clicks one of the buttons, the browser jumps to the *OnClick()* routine for the button, which first refreshes the status line with a message such as *Request: device on* before going on to send an Ajax request to the server via the Connection Manager.

For example, the request for switching on the DSL modem looks like this:

```
mschill i # mybox - jDEN/articles/x1 hveb.og
                     decarert.getEleventById(
     update hottps://<br>\label{eq:1} \begin{array}{ll} \text{update } \texttt{h}(\texttt{time})\\ \text{index} = \texttt{t}(\texttt{w}(\texttt{time}), \texttt{time}), \texttt{t}(\texttt{time})\\ \text{if} \texttt{t} = \texttt{t} \cdot \texttt{b} \texttt{t} \texttt{t} & \texttt{c}(\texttt{time}), \texttt{time}(\texttt{time}), \texttt{time}(\texttt{time}), \texttt{time}(\texttt{time}), \texttt{time}(\texttt{time}), \texttt{time}(\texttt{time}), \texttt{time}(\texttt{time})\\ \text{ifspiece_button(button_news, shou)
                oclar = ";<br>button = decasest.getEleverdByEdOutton.name);
               oder = "red": button, value = show:
      W600,util.Dox.ortStyle(buttor_name, "backgroundbolor", calor):
     \mathsf{End}\mathsf{Id} discusses \bullet : \Box\Box\Box\Box\Diamond <br> (i.e., \mathsf{Id} and \Box\Box\Diamond ) and<br> \Box\Diamond\Diamond(a,wgaset,od as "status")
               o, was continued by the continued of the continued of the continued of the continued of the continued of the continued of the continued of the continued of the continued of the continued of the continued of the continued o
                 update_button(o.argueent.device, o.argueent.ced);
     handlefations = {\misting{iii)}}<br>distinguished = "Enters" + pushatus + " * + pushatus lexits
          \begin{tabular}{l} \hline & at two nodes, at a on \\ \hline of the set & \hline \end{tabular} \end{tabular} \begin{tabular}{l} \hline & \hline \end{tabular} \end{tabular} \begin{tabular}{l} \hline & \hline \end{tabular} \end{tabular} \begin{tabular}{l} \hline & \hline \end{tabular} \end{tabular} \begin{tabular}{l} \hline \end{tabular} \begin{tabular}{l} \hline \end{tabular} \end{tabular} \begin{tabular}{l} \hline \end{tabular} \begin{tabular}{l} \hline \end{tabular} \end{tabular} \begin{tabular}{l} \hline \end{tabular}will = "/egi-bavid0.cgi?statu<br>status = "adviser" = d
                                                                                           · devace:
     callback, where reduced a state of the state of the state of the state of the state of the state of the state of the state of the state of the state of the state of the state of the state of the state of the state of the s
                                                                                                                                                                       an.
                                                                                                                                  49,6 - 1
```
**Figure 4: The Javascript code in myx10.js.**

#### /cgi-bin/myx10.cgi?deviceU =dslmodem&action=on

The only interesting thing about the asynchronous response that arrives later is the HTTP status code.

If the status code is *200 (OK)*, the browser jumps to the Javascript *handle-Success()* routine, where it first deletes the status line before calling *update\_button()* to change the color assignment for the button because a state change has occurred.

After querying the status with *action=status*, the server will respond with either *on* or *off* on the page it returns. Because the response is terminated by a newline character, the Javascript code first removes the newline before passing it on to the *update\_button()* function.

## Errors Happen

If an error occurs on handling the asynchronous request, the YUI connection

> manager will jump to *handle-Failure()*.

The function prints the status code and a legible error message on the status line to alert the user.

This logic is provided by a callback object that is defined in *myx10.js*. Besides the two jump points for the error and success cases, *myx10.js* also defines arguments to pass to the callback functions at the end of a request.

The following lines

callback.argument.device2 = device; callback.argument.cmd<sup>2</sup> = action;

set the mnemonic for the device that has just been modified (conveniently used as the *id* setting for the corresponding button as well) and the command to be transmitted. This helps *handleSuccess()* link the response to one of the many asynchronous requests that might have been sent.

The first time the page is loaded, half a dozen Ajax requests can occur simultaneously, and it can take a while for the buttons to change to reflect the assumed device status.

Users can also trigger multiple quasisimultaneous requests by clicking buttons in quick succession.

The Connection Manager makes it easy to keep track of and to process responses one after another without mixing up the requests.

Because the server-side X10 command takes a couple of seconds to execute, a button will typically not have a color assignment for a couple of seconds after you click it.

The nice thing about asynchronous requests is that you can carry on using the GUI (clicking buttons, that is), and the GUI will keep responding happily.

## Installation

Store the *myx10* script in */usr/bin* and make the script executable. Make sure the script is owned by root and that it cannot be modified by anyone else. Then store the *MyX10.pm* Perl module in your Perl path (for example, */usr/lib/perl5/ site\_perl*).

Add the names and data for your local devices to your */etc/x10.conf* configuration file, not forgetting the house and unit codes for the X10 receivers.

You need to make the *myx10.cgi* CGI script executable and drop it into your web server's *cgi-bin* directory, which is also where you will need the *myx10.tmpl* template so that *myx10.cgi* can find it.

You need the *myx10.js* Javascript file in your web server's *htdocs* directory because the browser will look for it at this location (last line of *myx10.tmpl*).

### Conclusion

After completing all of these tasks, you can sit back, relax, and press the buttons on the web interface to switch the corresponding devices on and off.

If you are near enough, you will even hear the relays on the X10 appliance modules clicking. Now that's what I call convenient! ■

## **INFO**

- [1] Listings for this article: http://www.linux-magazine.com/ Magazine/Downloads
- [2] Yahoo YUI library: http://developer.yahoo.com/yui